# Databases

2024-04-10

# **WHATIS ADATABASE?**

A database is a structured, organized set of data.

In computing terminology a database refers to a software used to store and organize data.

Think of it as a file cabinet where you store data in different sections called tables.

## **Guess how many biological databases exist worldwide**

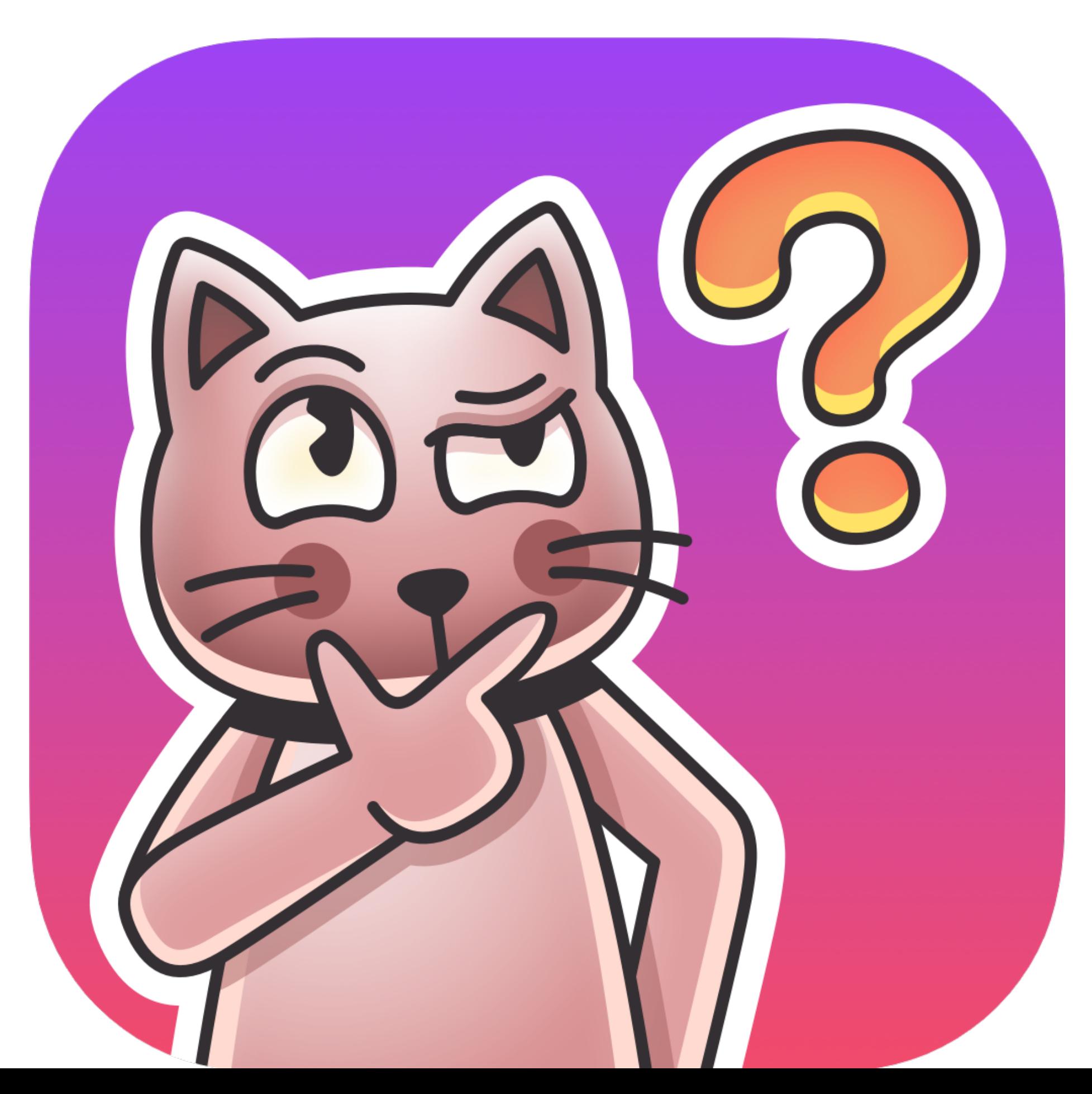

We can find the answer in...

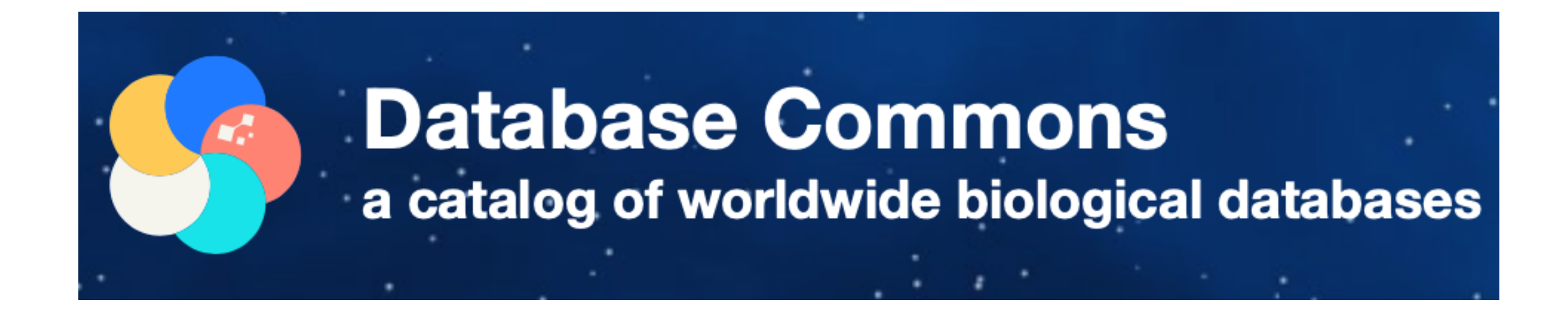

#### **Data Statistics** M

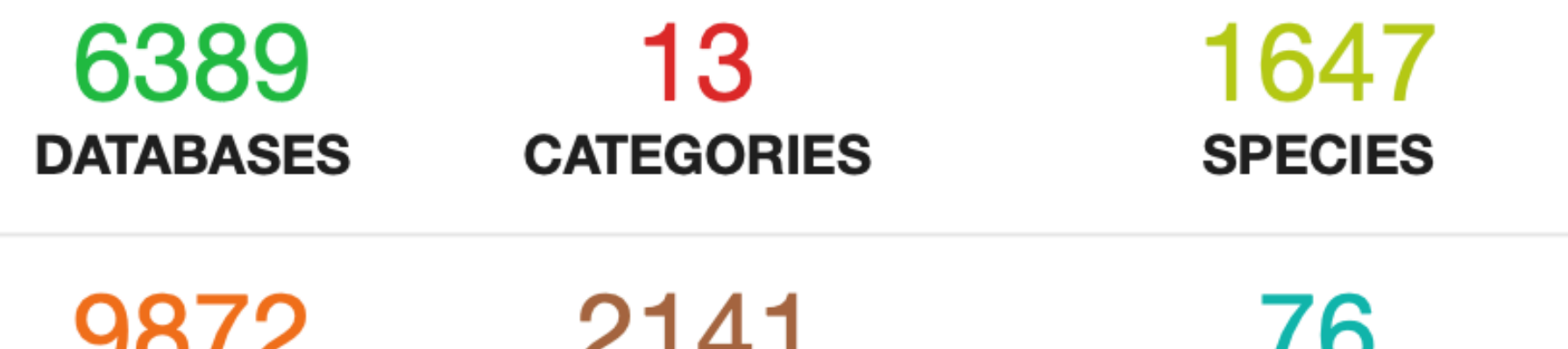

**PUBLICATIONS** 

**INSTITUTIONS** 

**COUNTRIES / REGIONS** 

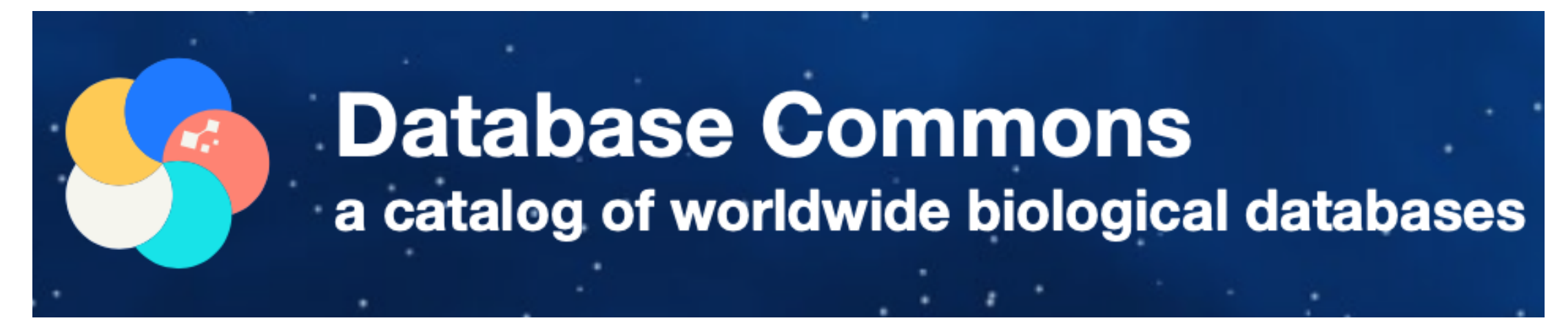

#### Annual increment of global biological databases

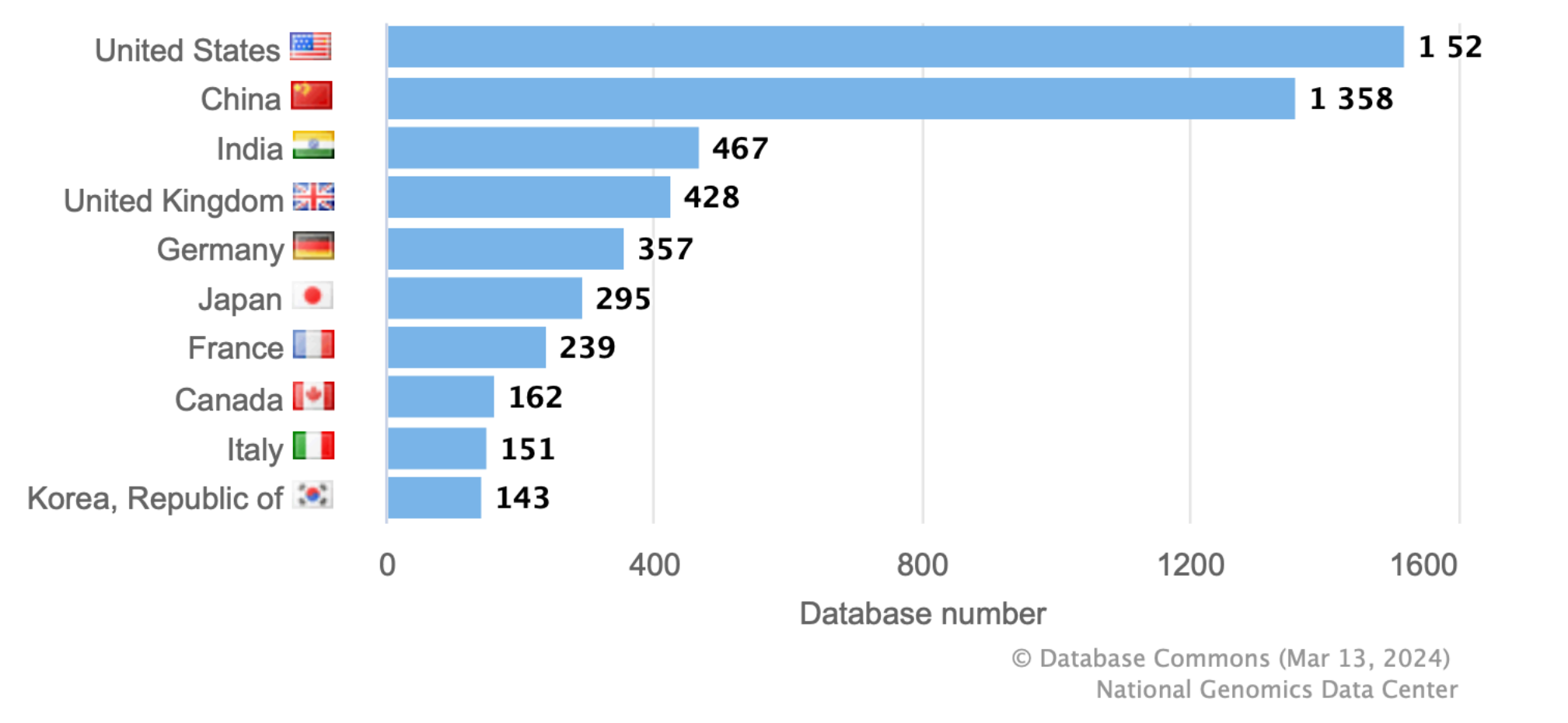

2023

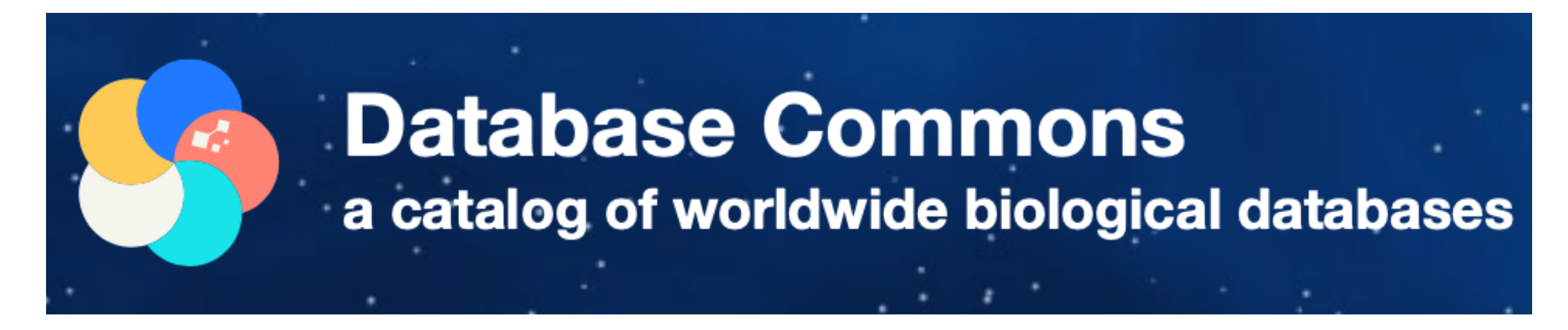

#### Top 20 databases by z-index

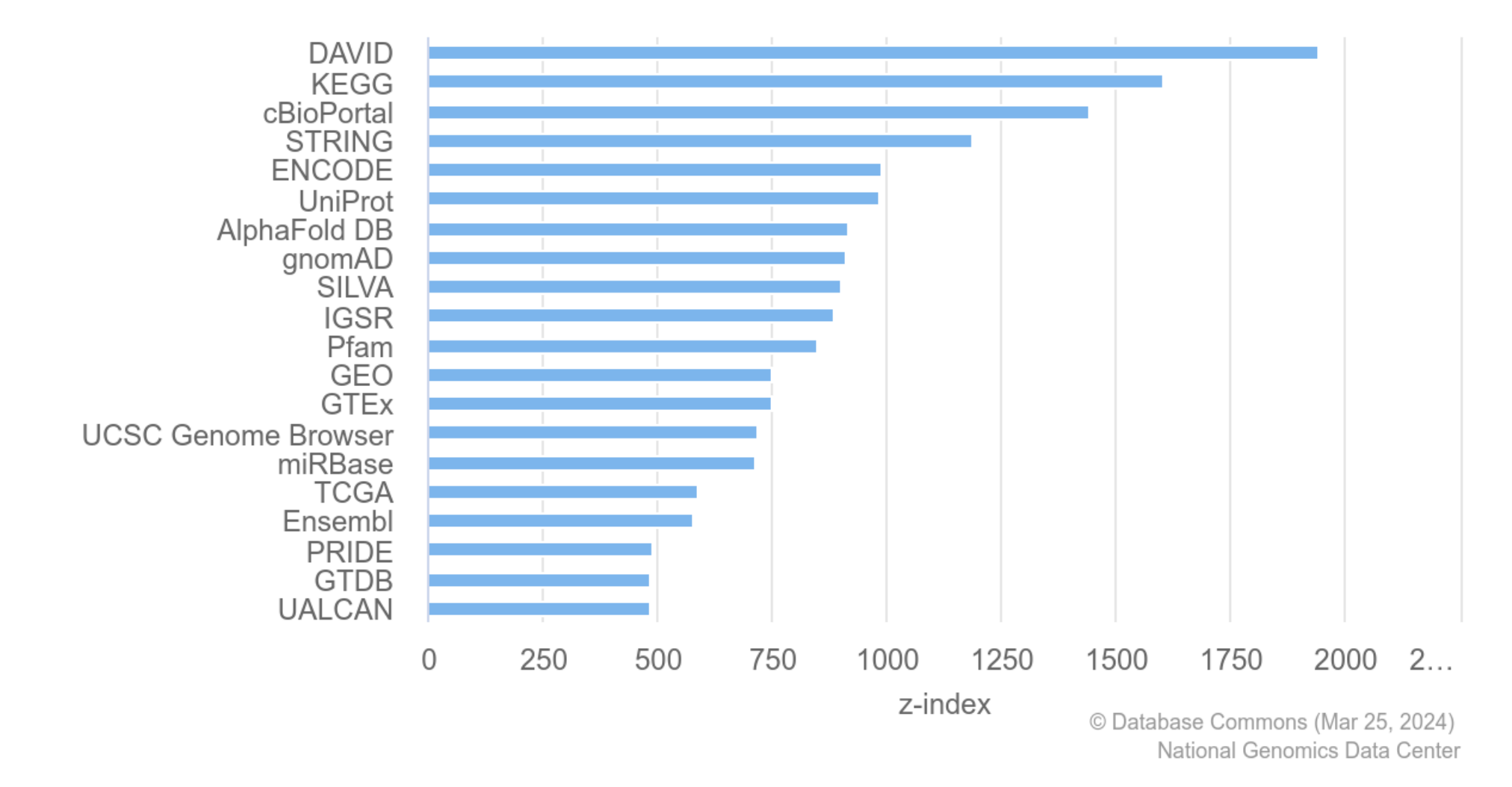

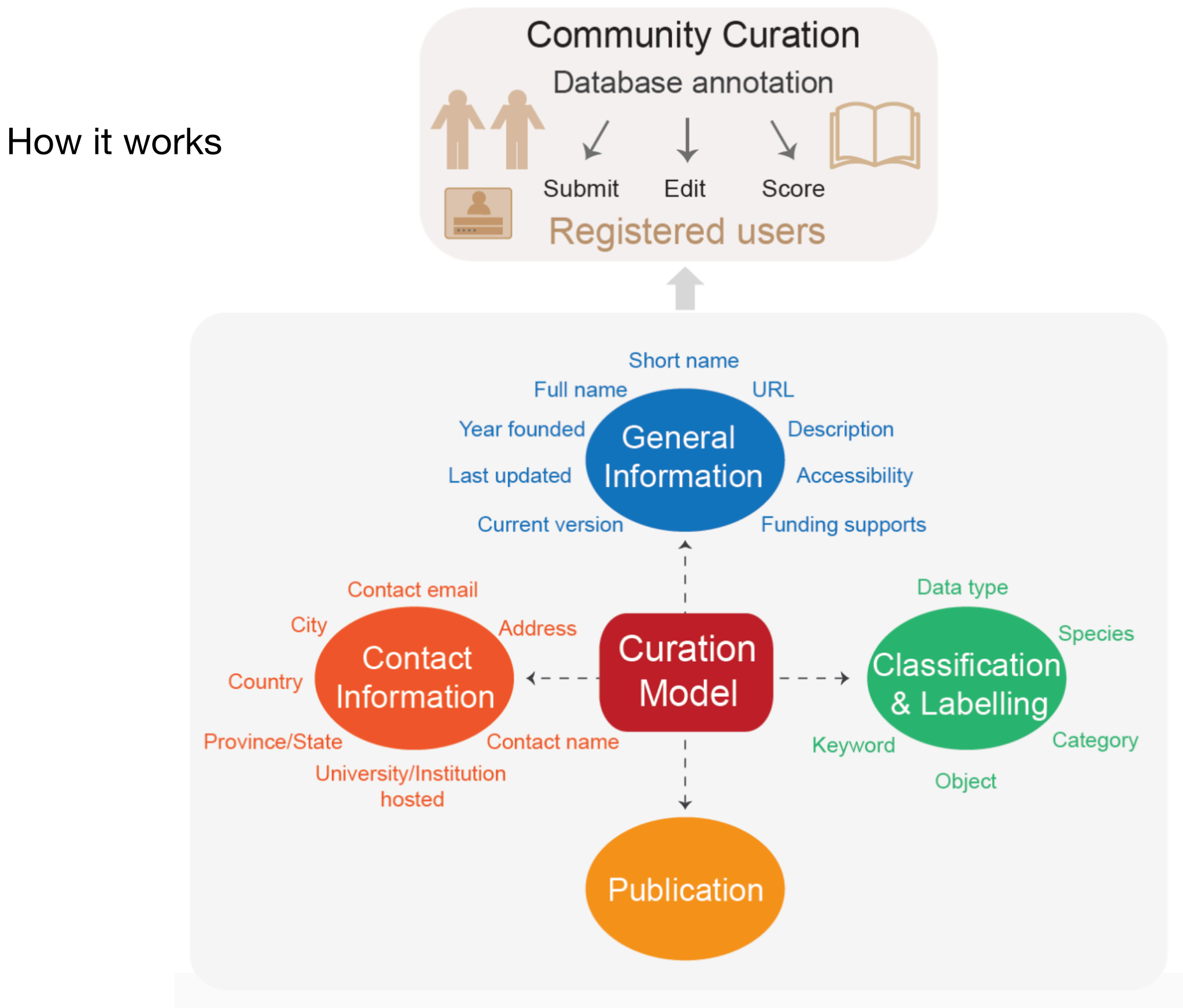

Classification and labelling

Databases are classified based on data type, data object and database subjects. In addition, major species and keywords are tagged to further indicate the specific fields the database is related with.

#### **Data Object**  $\bullet$

A database may encompass multiple data objects. In Database Commons, there are a total of 6 data objects as detailed below.

- **Animal** 1
- 2 Plant
- Fungi 3
- **Bacteria** 4
- **Archaea** 5
- **Virus** 6

#### Classification and labelling

#### **Data Type**  $\bullet$

A database may encompass multiple data types. In Database Commons, there are a total of 3 data types as detailed below.

- DNA: gene/chromosome/genome sequence, DNA mutation/modification, DNA structure, DNA elements 1 including probe, primer, motif, repeat sequence, etc.
- 2 RNA: RNA sequence, coding & non-coding transcripts, alternative splicing, RNA editing/modification, RNA probe and primer, RNA motif and structure, RNA expression
- Protein: protein sequence, protein motif and domain, protein structure, protein modification, proteinprotein interaction, protein expression

#### **Classification and labelling**

#### **Database Category**  $\bullet$

A database may encompass multiple database categories. In Database Commons, there are a total of 13 database categories as detailed below.

- 1 Raw bio-data: raw data of nucleic acid/protein sequencing and microarray, and image, digit, video, audio from biological and medical research
- 2 Gene, genome and annotation: gene/genetic element annotation, gene structure/family/motif/domain annotation, genome annotation, comparative genome (metagenome, pan-genome) analysis and annotation
- Genotype, phenotype and variation: genotypes, phenotypes, multiple-scale variations (including SNP, INDEL, CNV, chromosomal rearrangement and other structural variation), genotype-phenotype associations
- 4 Phylogeny and homology: phylogeny reconstruction of genes/species, evolutionary history/process/event among individuals/organisms, homology identification
- 5 Expression: RNA/protein expression, expression abundance and pattern, RNA probe or primer used for gene expression detection, differential expression analysis
- 6 Modification: DNA modification, post-transcriptional modification of mRNA and non-coding RNA, post-translational modification of protein, modification type/technology/function
- 7 Structure: secondary, tertiary and quaternary structure of DNA/RNA/protein, chromatin structure
- 8 Interaction: direct (physical) and indirect (functional) associations, including protein-protein interaction, RNA-protein interaction, DNAprotein interaction, gene regulatory interaction, biochemical reaction, antigen and antibody, and genetic interaction
- 9 Pathway: biological pathways for metabolic, signaling, gene regulatory analysis
- 10 Health and medicine: disease variation/genotype-phenotype association, immune reaction, disease model, clinical biomarker, therapeutic target, drug & chemical compound, pharmacogenomics and pharmacodynamics, electronic health record
- 11 Standard, ontology and nomenclature: standard, ontology and nomenclature for biological entities
- 12 Literature: literature information, literature/text mining, textual annotation based on literature
- 13 Metadata: metadata information for biological entities, e.g., project/sample/experiment/run/database/tool

#### **Databases we will see in more detail**

We will explore:

- UCSC Genome Browser
- Kyoto Encyclopedia of Genes and Genomes (KEGG)
- The Cancer Genome Browser (TCGA)
- cBioPortal
- The Human Protein Atlas
- Known and Predicted Protein-Protein Interactions (STRING)

#### **UCSC Genome Browser**

#### **Z' UCSC Genome Browser**

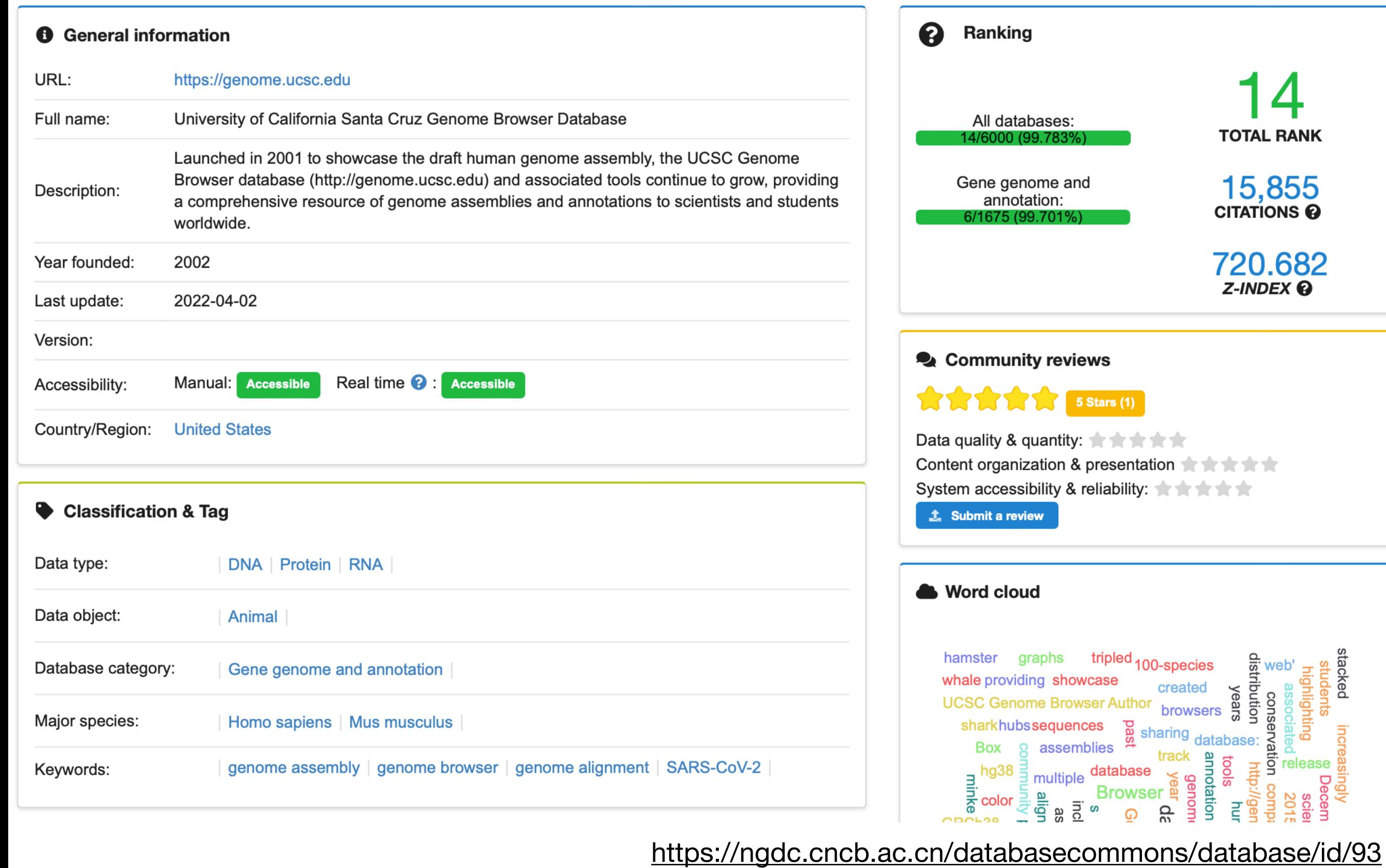

**TOTAL RANK** 

 $15,855$ <br>CITATIONS  $\boldsymbol{0}$ 

720.682 Z-INDEX<sup>Q</sup>

stacked

students<br>highlighting

increasingly<br>ting assessing<br>iated 20<br>iated 20

Decem<br>sciel<br>2015

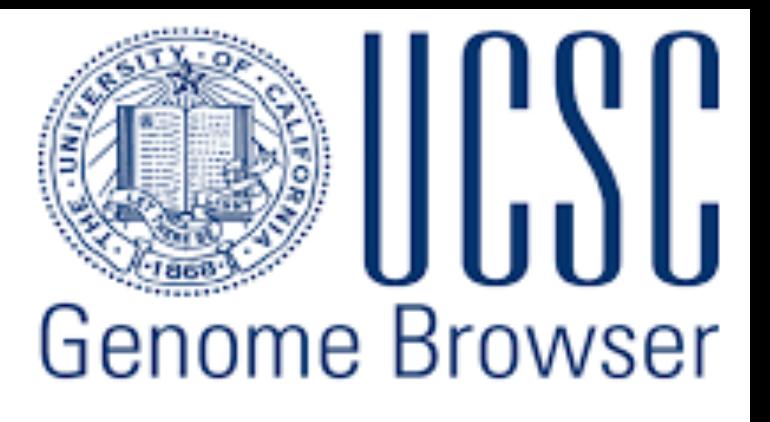

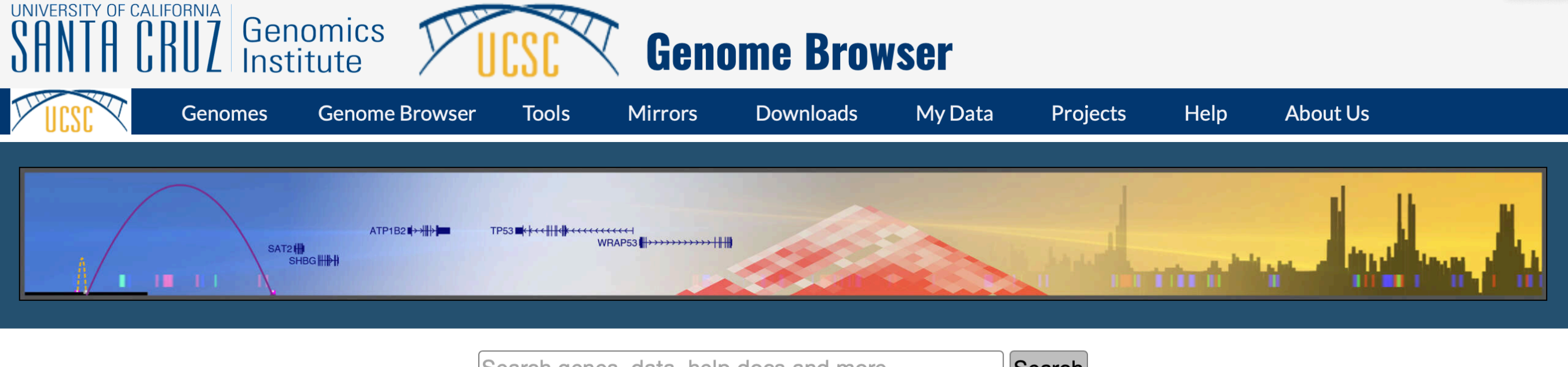

Search genes, data, help docs and more...

Search

#### Tools

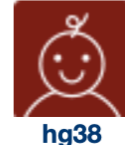

hg19

mm39

- Genome Browser Interactively visualize genomic data
- **BLAT** Rapidly align sequences to the genome
- In-Silico PCR Rapidly align PCR primer pairs to the genome
- Table Browser Download and filter data from the **Genome Browser**

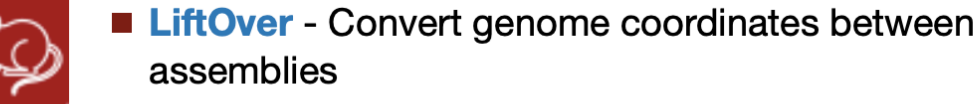

- **REST API** Returns data requested in JSON format
- Variant Annotation Integrator Annotate genomic

#### **News**

- Mar. 07, 2024 New Prediction Scores super track and BayesDel trac
- Mar. 05, 2024 New JASPAR tracks: Human (hg19/hg38) Mouse (mn
- Mar. 01, 2024 AbSplice Prediction Scores for hg38
- Feb. 21, 2024 New DECIPHER Dosage Sensitivity tracks for Human
- Feb. 14 2024 New GENCODE gene tracks: V45 (hg19/hg38) VM34 (
- Feb. 12, 2024 Variants of Concern SARS-CoV-2 track updated with (

Subscribe More news...

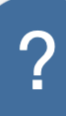

#### https://genome.ucsc.edu/

### **Kyoto Encyclopedia of Genes and Genomes (KEGG)**

#### **Z' KEGG**

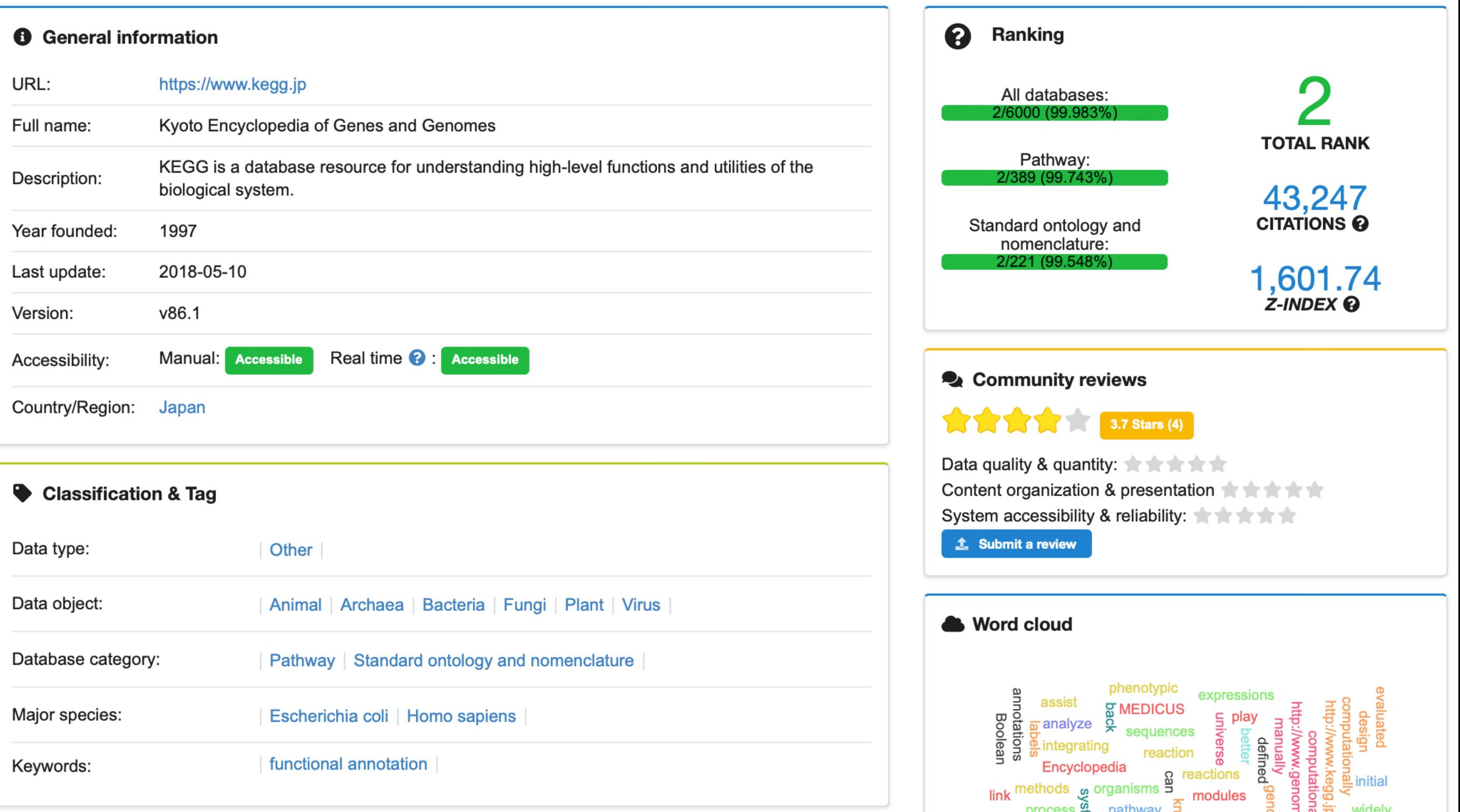

#### <https://ngdc.cncb.ac.cn/databasecommons/database/id/184>

## **Kyoto Encyclopedia of Genes and Genomes (KEGG)**

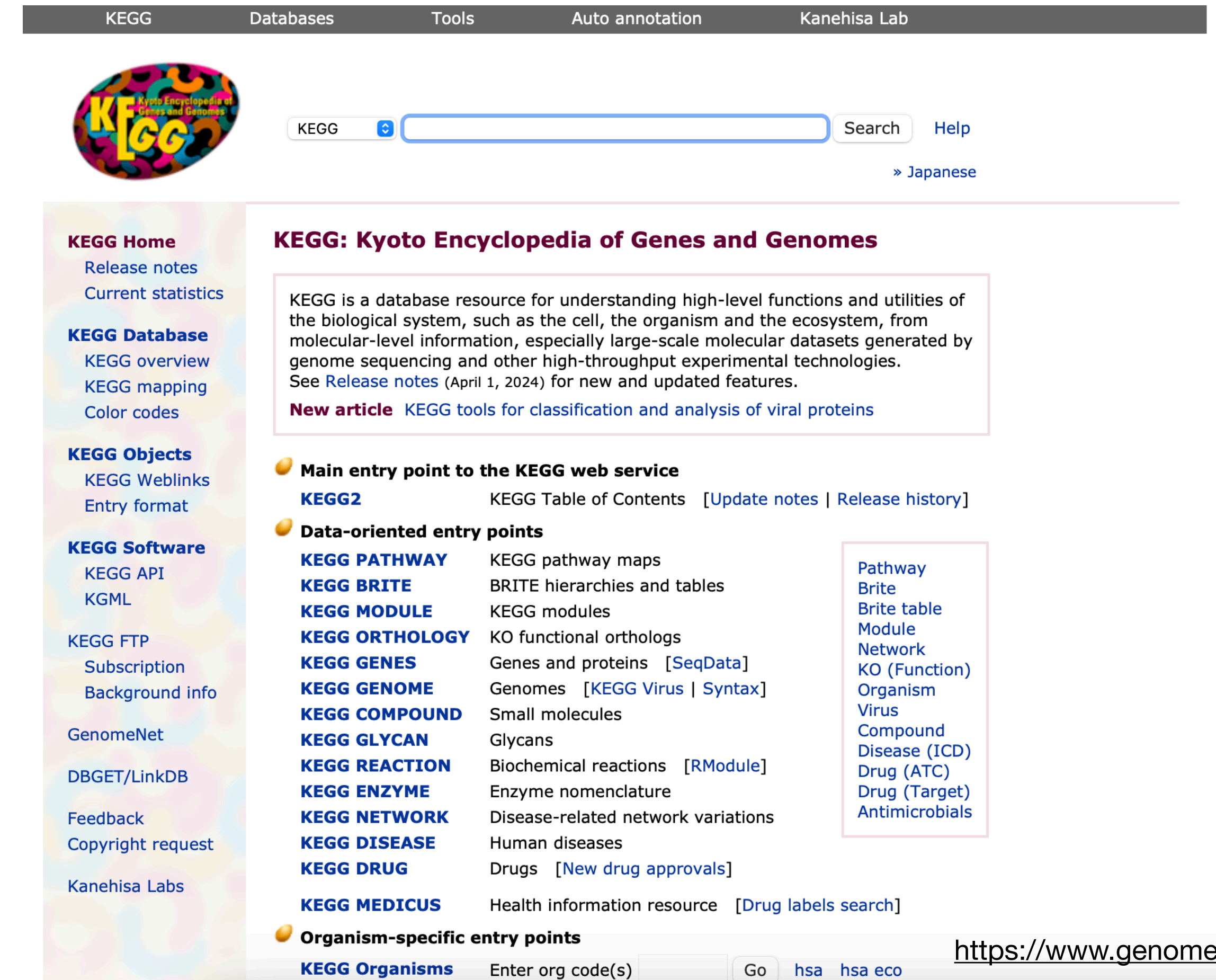

<u>e.jp/kegg/</u>

## **The Cancer Genome Atlas (TCGA)**

### **Z' TCGA**

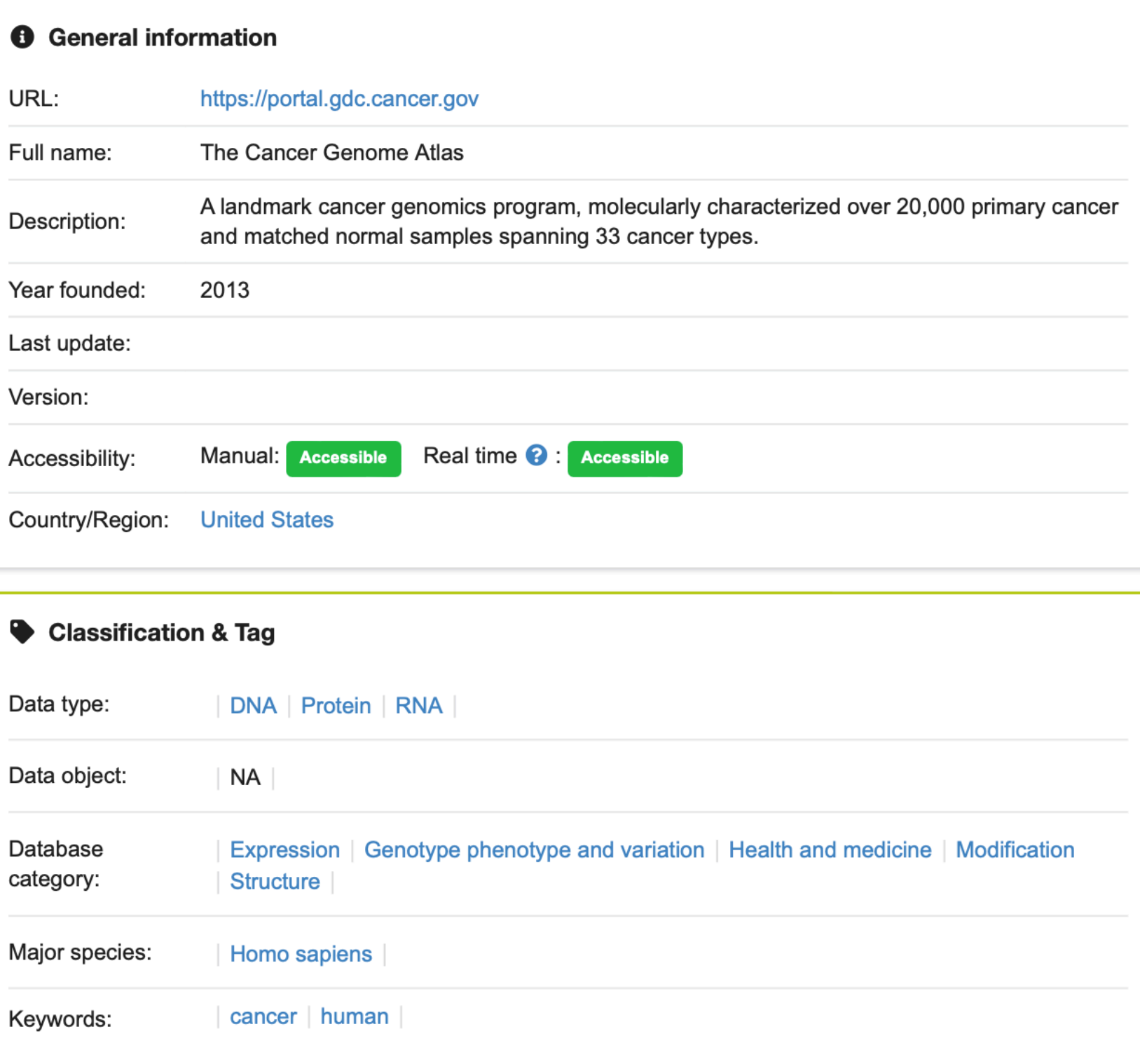

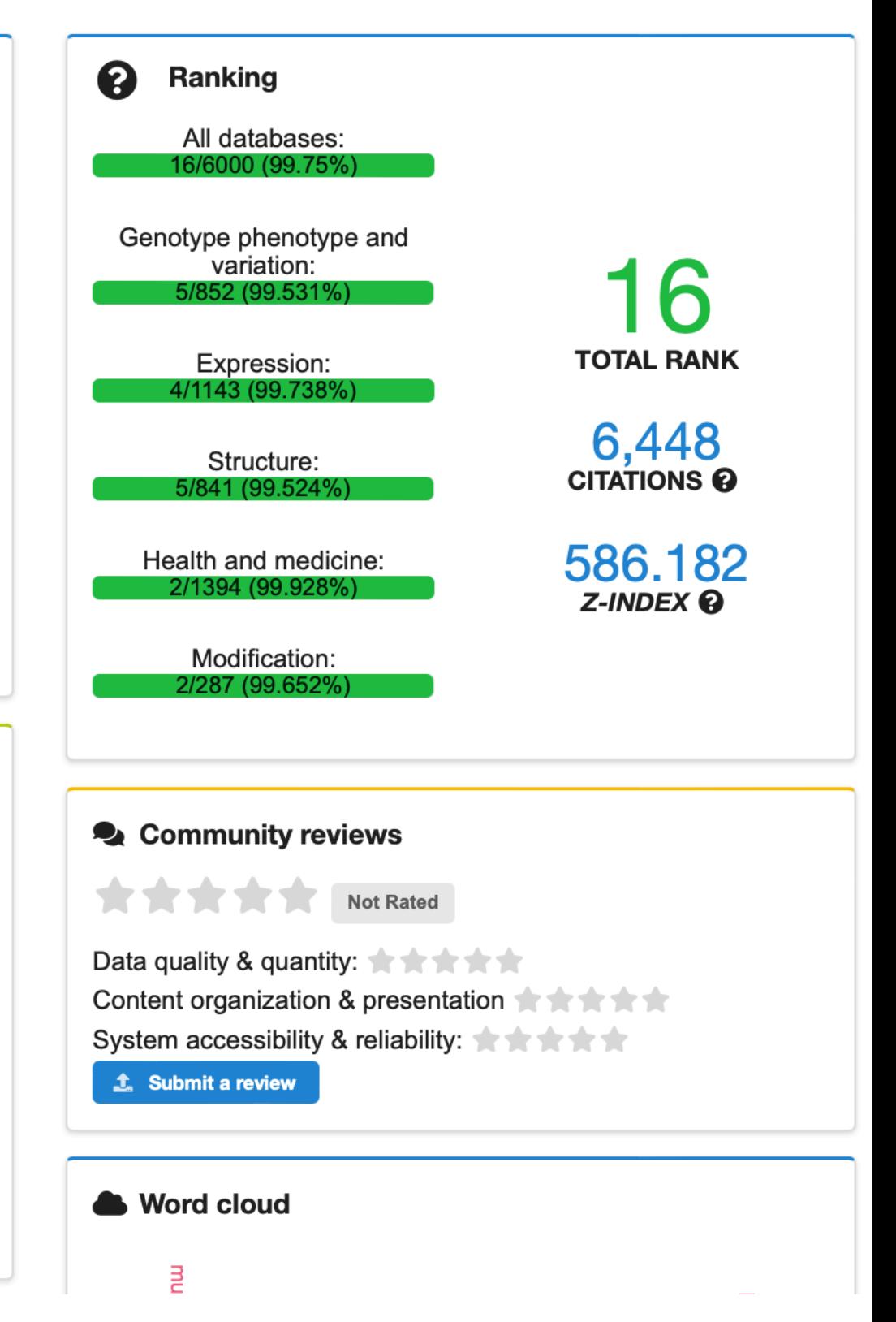

<https://ngdc.cncb.ac.cn/databasecommons/database/id/6331>

**The Cancer Genome Atlas (TCGA)**

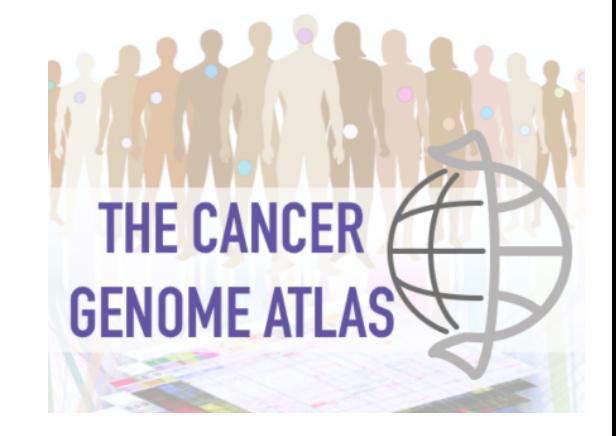

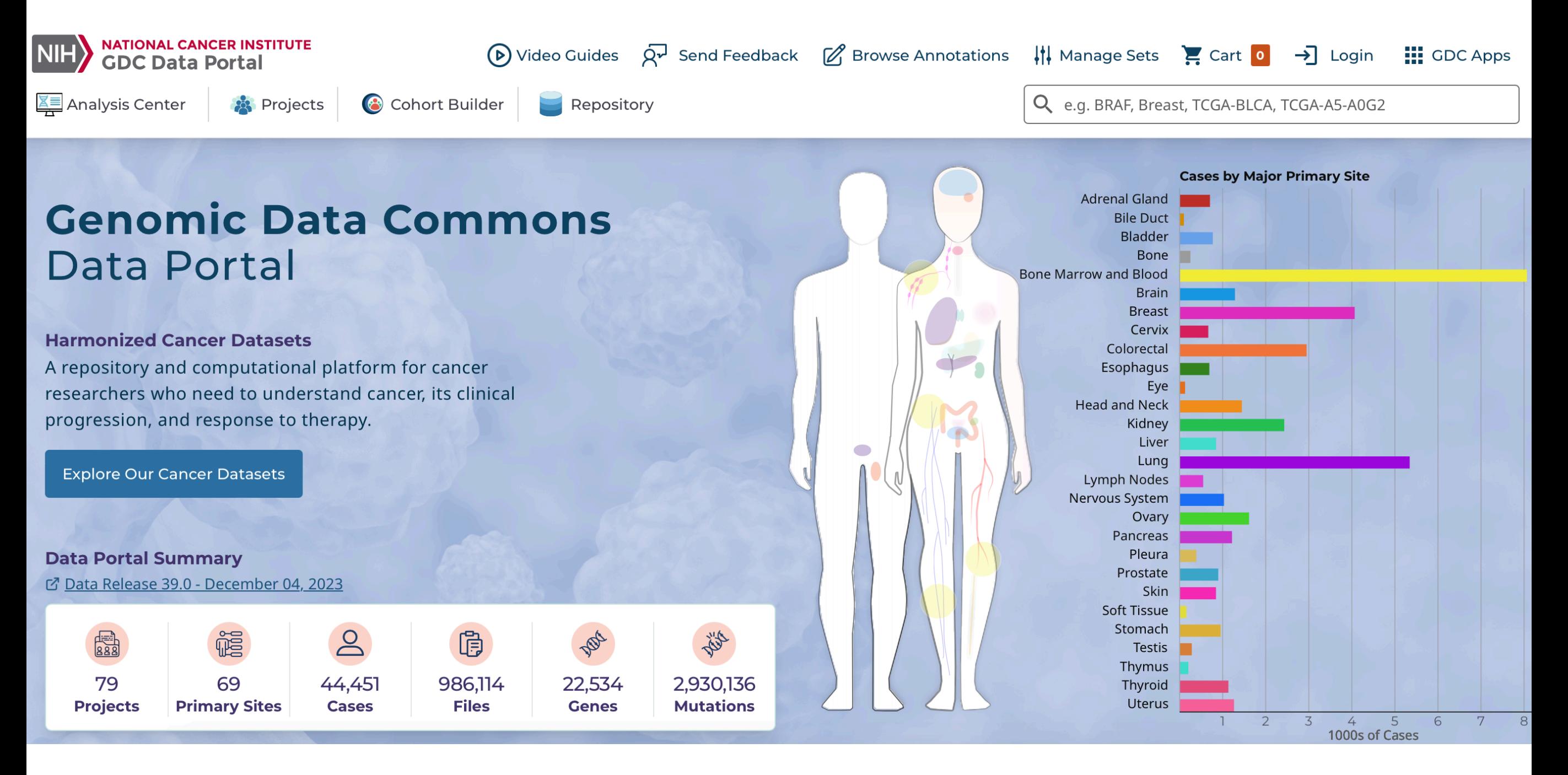

#### <https://www.cancer.gov/ccg/research/genome-sequencing/tcga> <https://portal.gdc.cancer.gov/>

#### **TCGA barcodes**

Each sample (i.e. sequencing) presents a unique barcode that describe the patient, tissue, molecule etc.

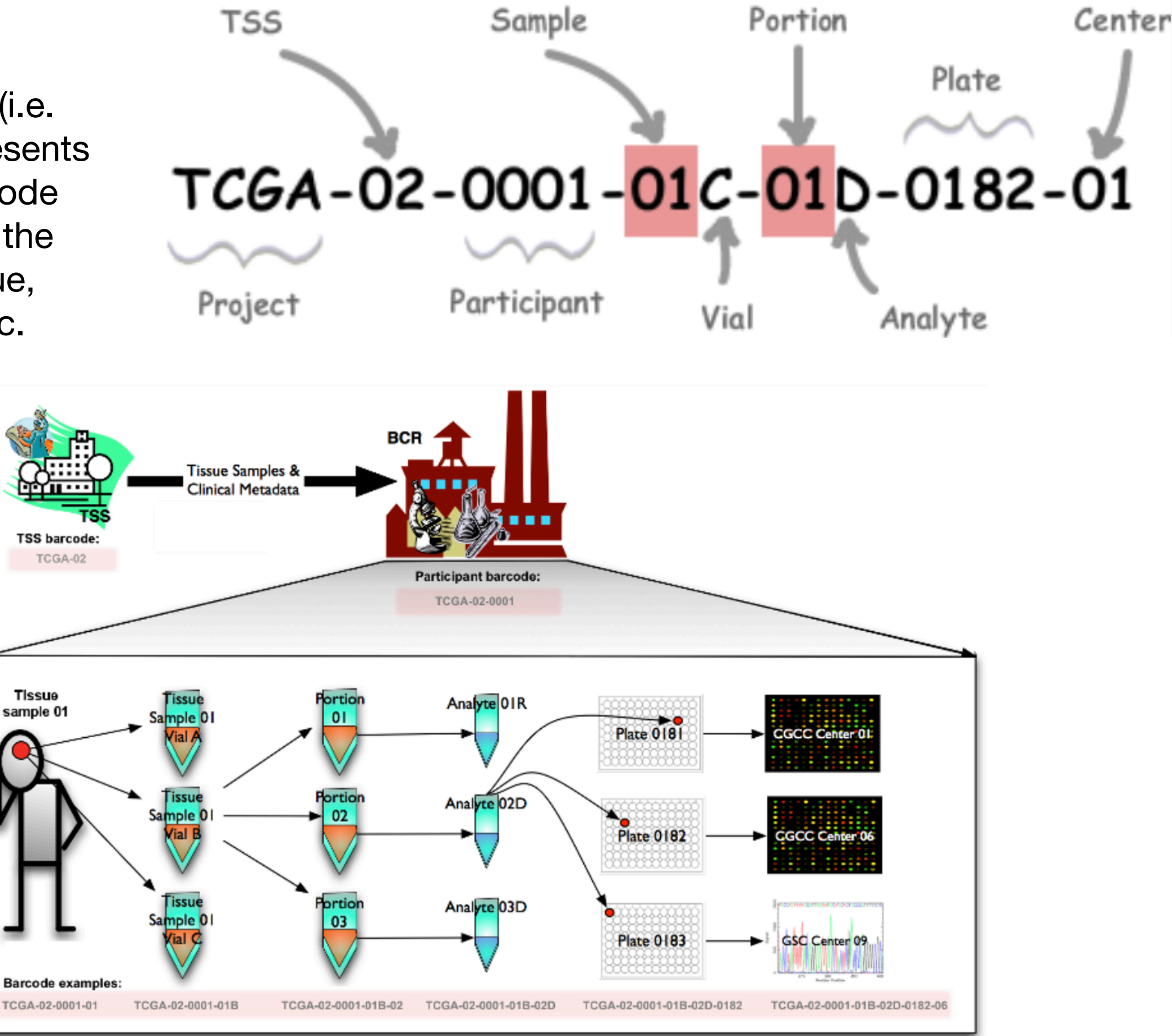

#### **TCGA barcodes**

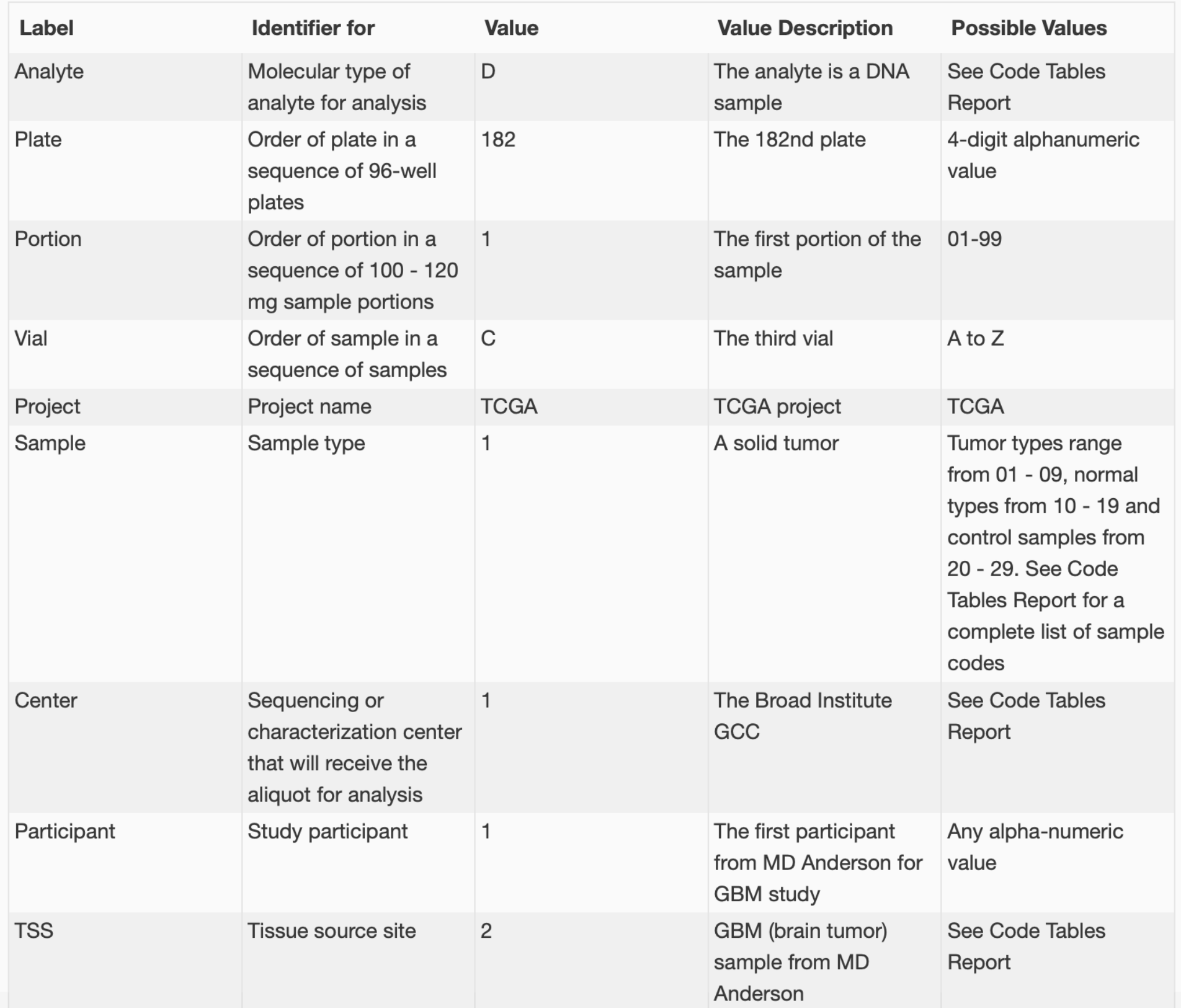

#### [https://gdc.cancer.gov/resources-tcga](https://gdc.cancer.gov/resources-tcga-users/tcga-code-tables/tcga-study-abbreviations)[users/tcga-code-tables/tcga-study](https://gdc.cancer.gov/resources-tcga-users/tcga-code-tables/tcga-study-abbreviations)[abbreviations](https://gdc.cancer.gov/resources-tcga-users/tcga-code-tables/tcga-study-abbreviations)

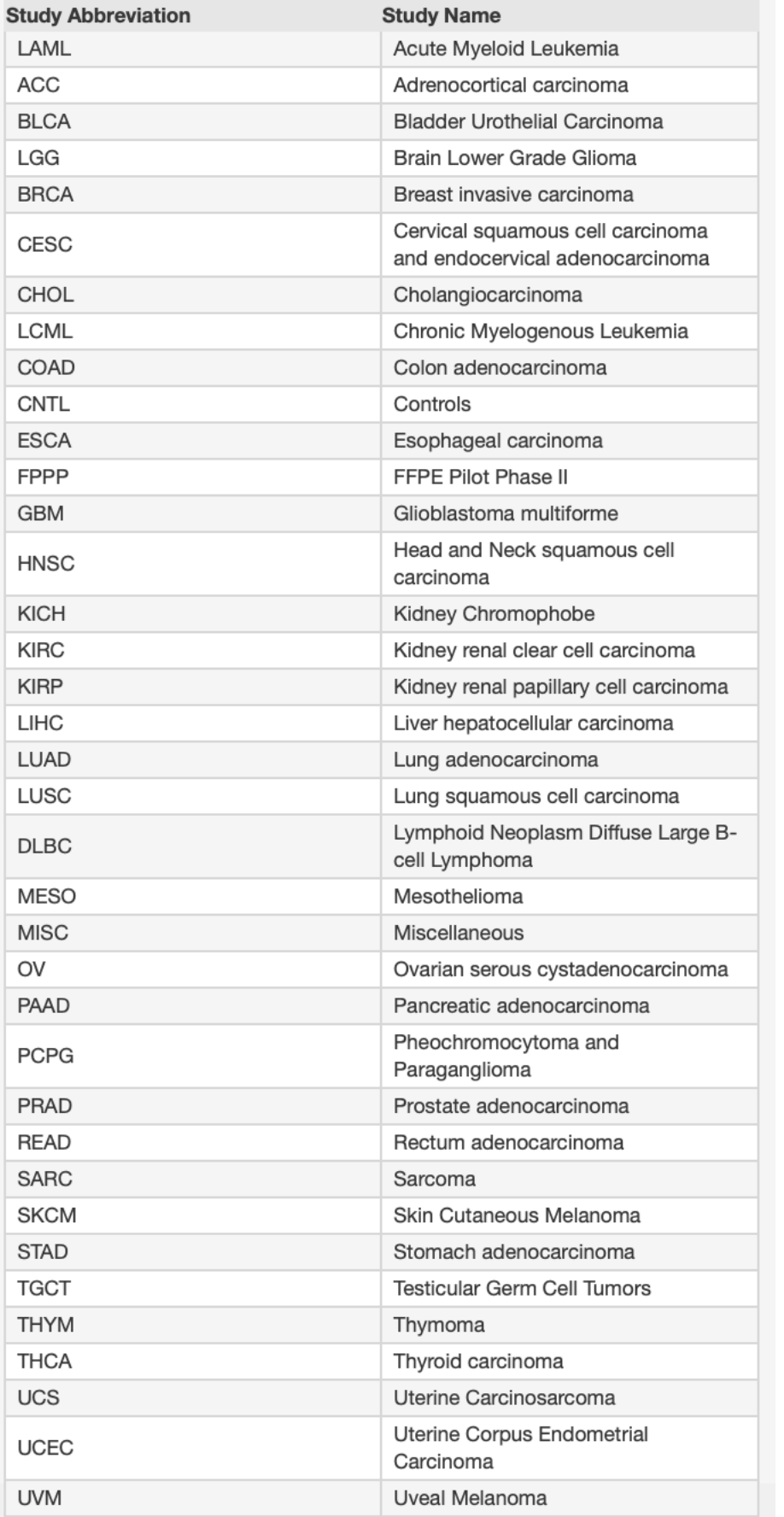

#### [https://gdc.cancer.gov/resources](https://gdc.cancer.gov/resources-tcga-users/tcga-code-tables/sample-type-codes)[tcga-users/tcga-code-tables/](https://gdc.cancer.gov/resources-tcga-users/tcga-code-tables/sample-type-codes) [sample-type-codes](https://gdc.cancer.gov/resources-tcga-users/tcga-code-tables/sample-type-codes)

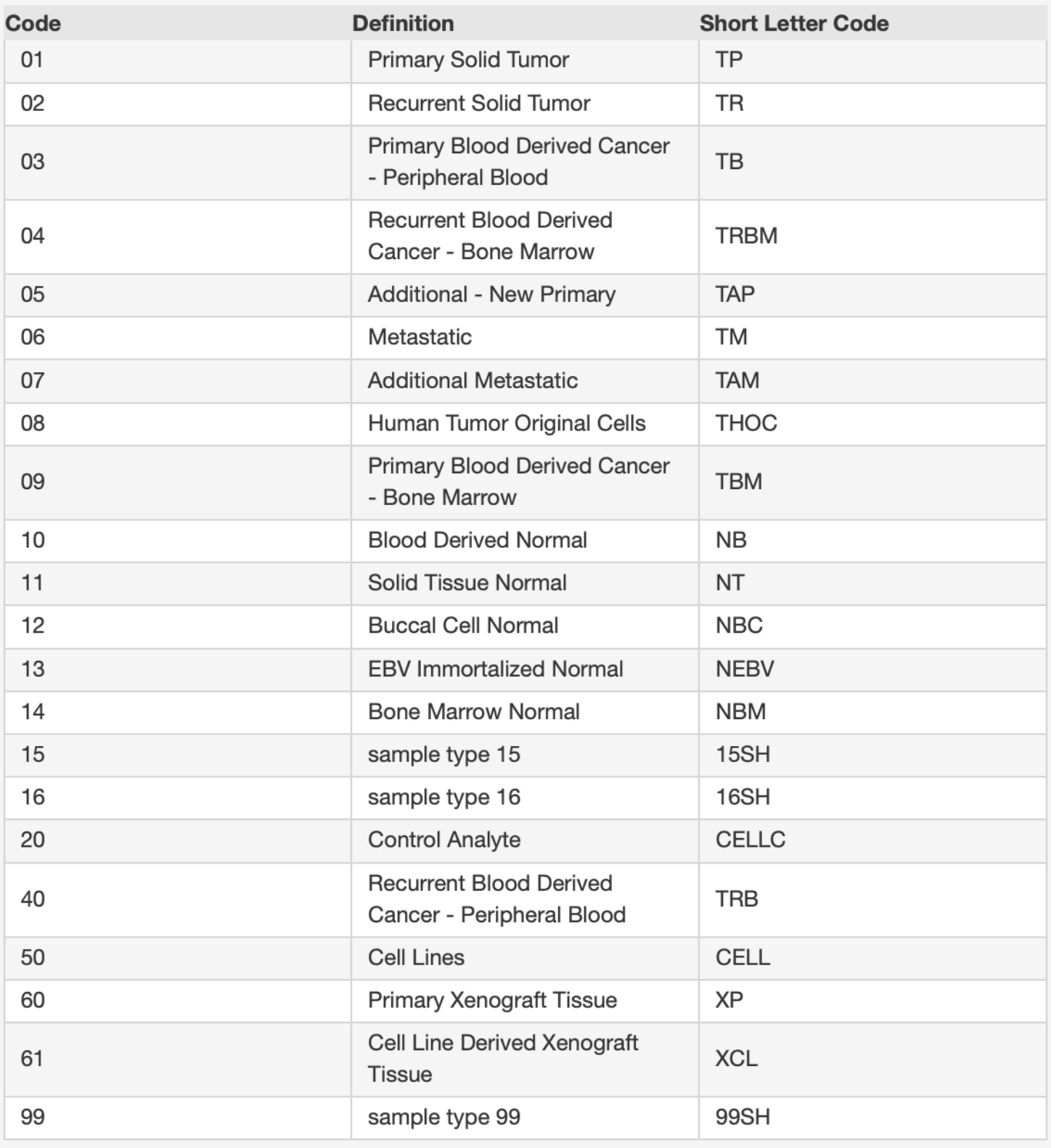

#### **cBioPortal**

#### **Z** cBioPortal

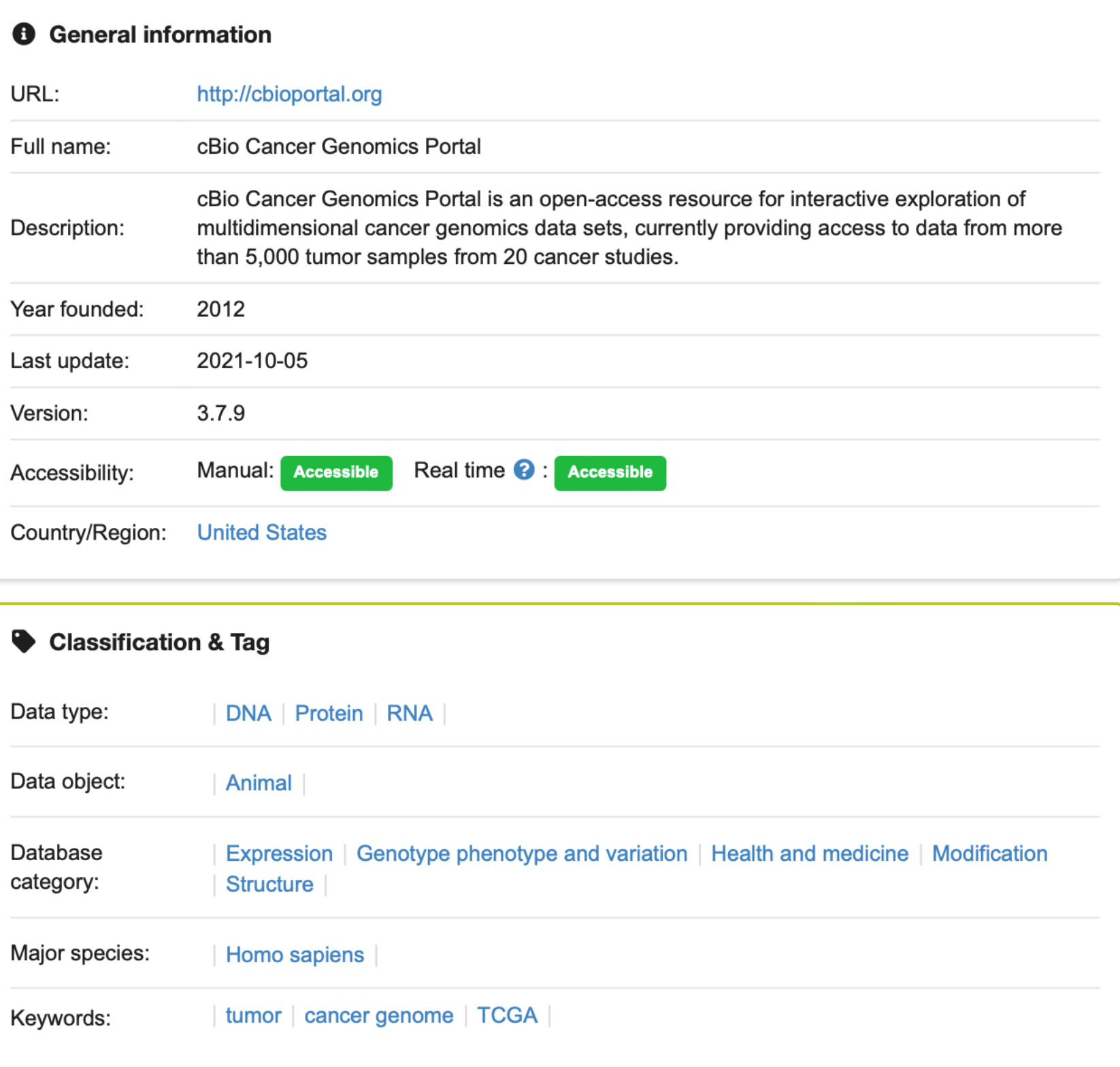

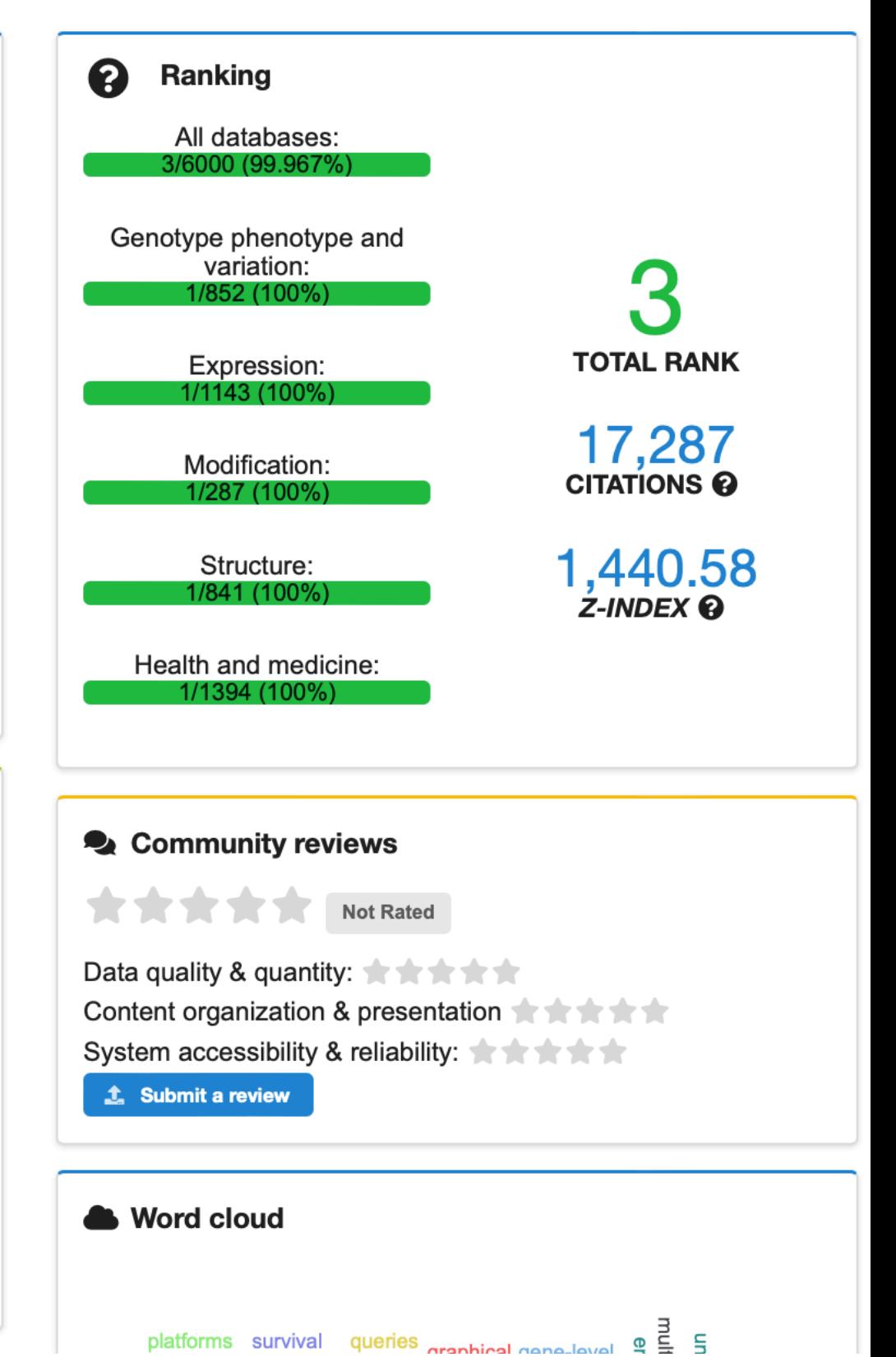

<https://ngdc.cncb.ac.cn/databasecommons/database/id/6569>

#### **cBioPortal**

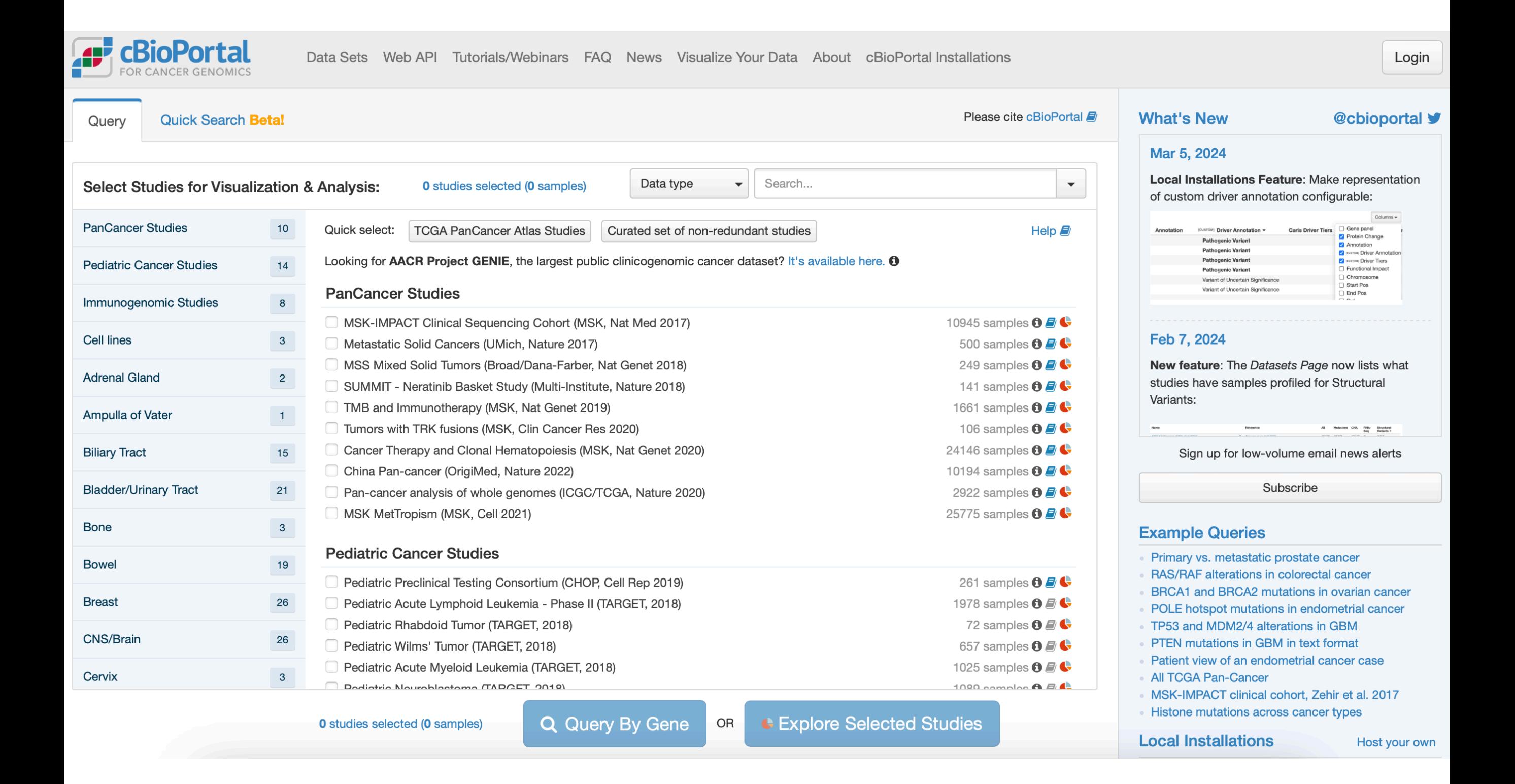

#### **The Human Protein Atlas**

#### The Human Protein Atlas

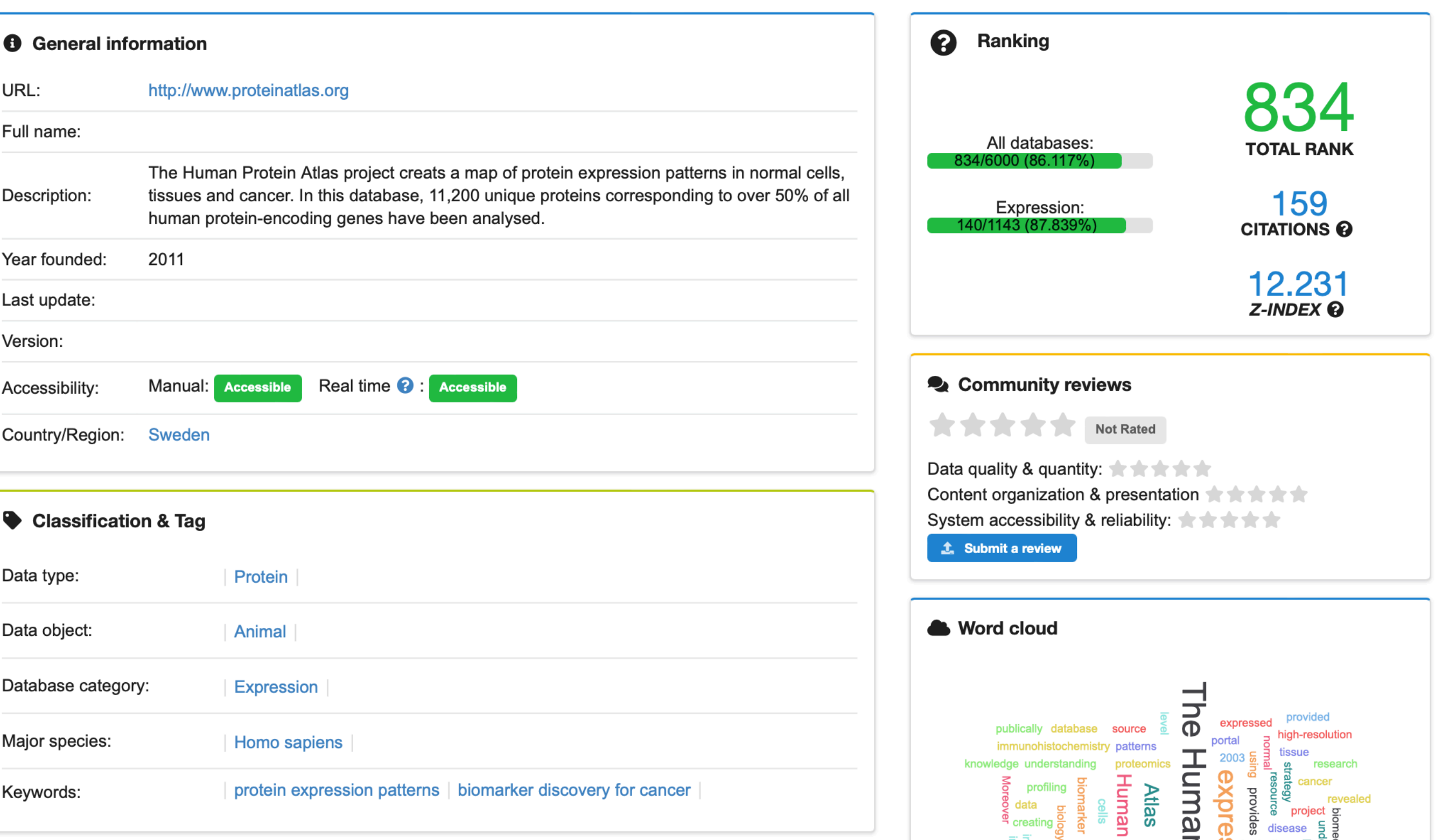

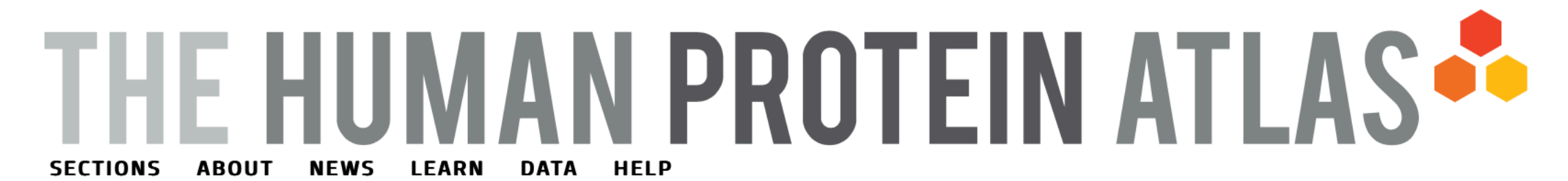

The open access resource for human proteins Search for specific genes/proteins or explore the 12 different sections Search **Fields** » e.g. ACE2, GFAP, EGFR Search help

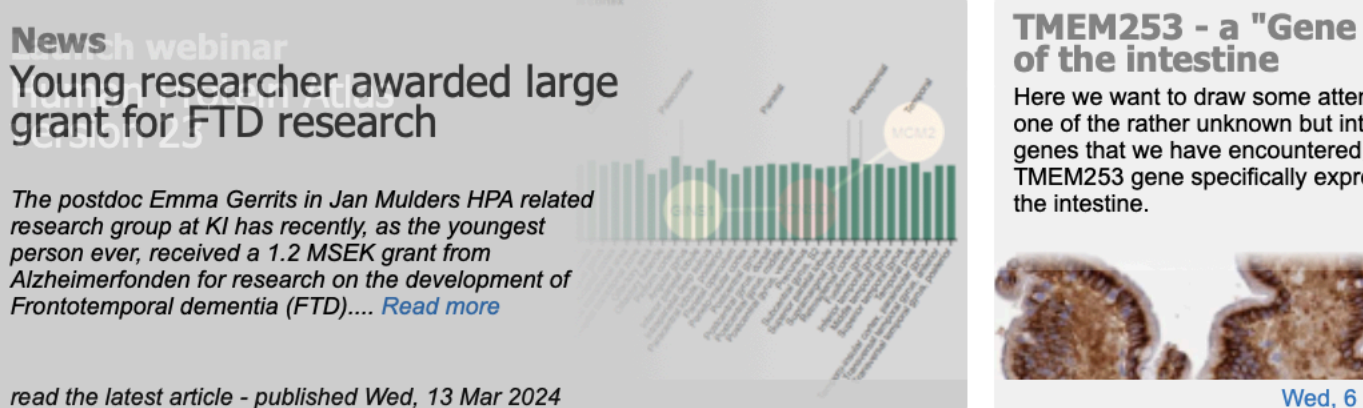

**News** 

 $0.000000$ 

#### TMEM253 - a "Gene Doe"

Here we want to draw some attention to one of the rather unknown but interesting genes that we have encountered, the TMEM253 gene specifically expressed in

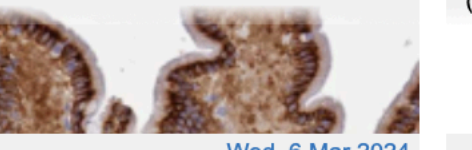

Wed, 6 Mar 2024

Young researcher awarded large grant for FTD research The postdoc Emma Gerrits in Jan Mulders HPA related research group at KI has recently, as the youngest person ever, received a 1.2 MSEK grant from

Alzheimerfonden for research on the development of Frontotemporal dementia  $(FTD)$ .

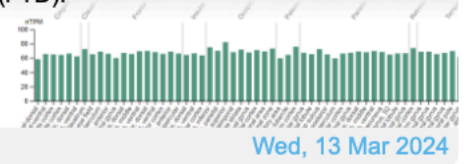

all news articles

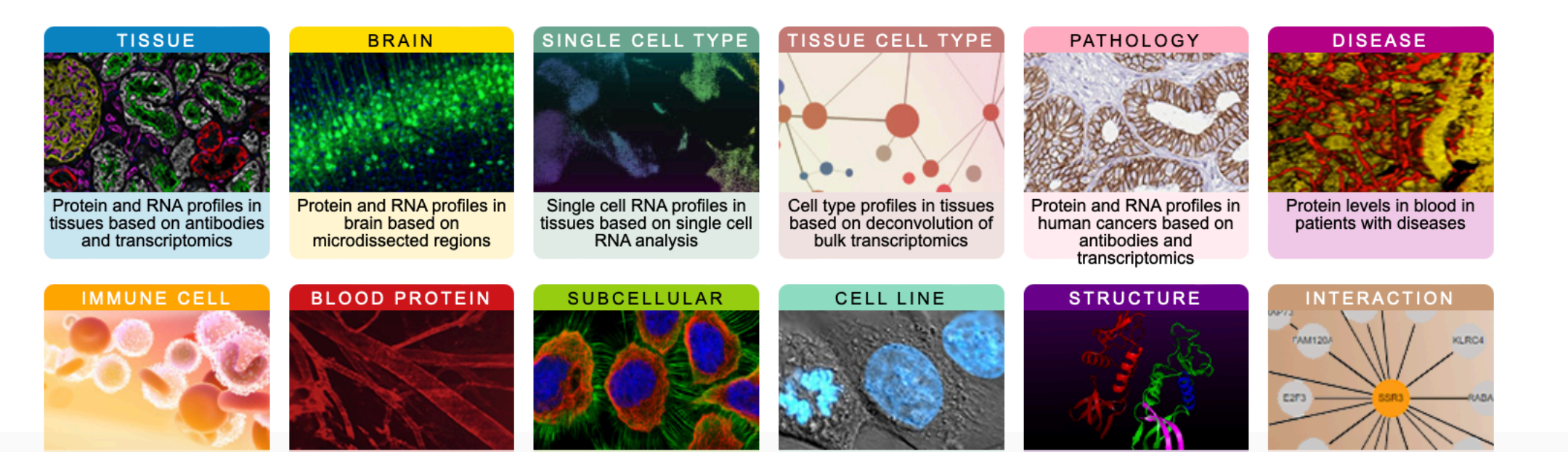

https://www.proteinatlas.org/

# **STRING**

# **Z' STRING**

![](_page_24_Picture_12.jpeg)

![](_page_24_Picture_13.jpeg)

# **STRING**

1. Go to:

# **[https://string-db.org/cgi/input?](https://string-db.org/cgi/input?sessionId=buUIHtE4Ehj7&input_page_active_form=multiple_identifiers) [sessionId=buUIHtE4Ehj7&input\\_page\\_active\\_form=multiple\\_identifiers](https://string-db.org/cgi/input?sessionId=buUIHtE4Ehj7&input_page_active_form=multiple_identifiers)**

2. Copy and paste the following gene names in the "List of names" panel: FOXA1 AR MYC HOXB13 KRAS TP53 NRAS **HRAS NCOR** BRCA1

3. Choose the organism "Homo sapiens"

# **STRING**

4. Explore the result

![](_page_26_Figure_2.jpeg)

<https://bioconductor.org/packages/release/data/annotation/html/UCSCRepeatMasker.html>

<https://bioconductor.org/packages/release/data/experiment/html/msigdb.html>

<https://bioconductor.org/packages/release/bioc/html/cBioPortalData.html>

<https://bioconductor.org/packages/release/bioc/html/TCGAbiolinks.html>

<https://bioconductor.org/packages/release/bioc/html/hpar.html>

<https://www.bioconductor.org/packages/release/bioc/html/STRINGdb.html>